## Web 書棚を見る

Web 書棚とは、検索した資料の前後に並んでいる資料を Web 上の本棚から見ることができるサービ スです。興味のある資料が見つかった場合、その資料を予約することもできます。(※予約には My ライブラリへのログインが必要です)

探したい資料を「資料検索」または「詳細蔵書検索」で検索してください。 検索結果一覧が表示されます。

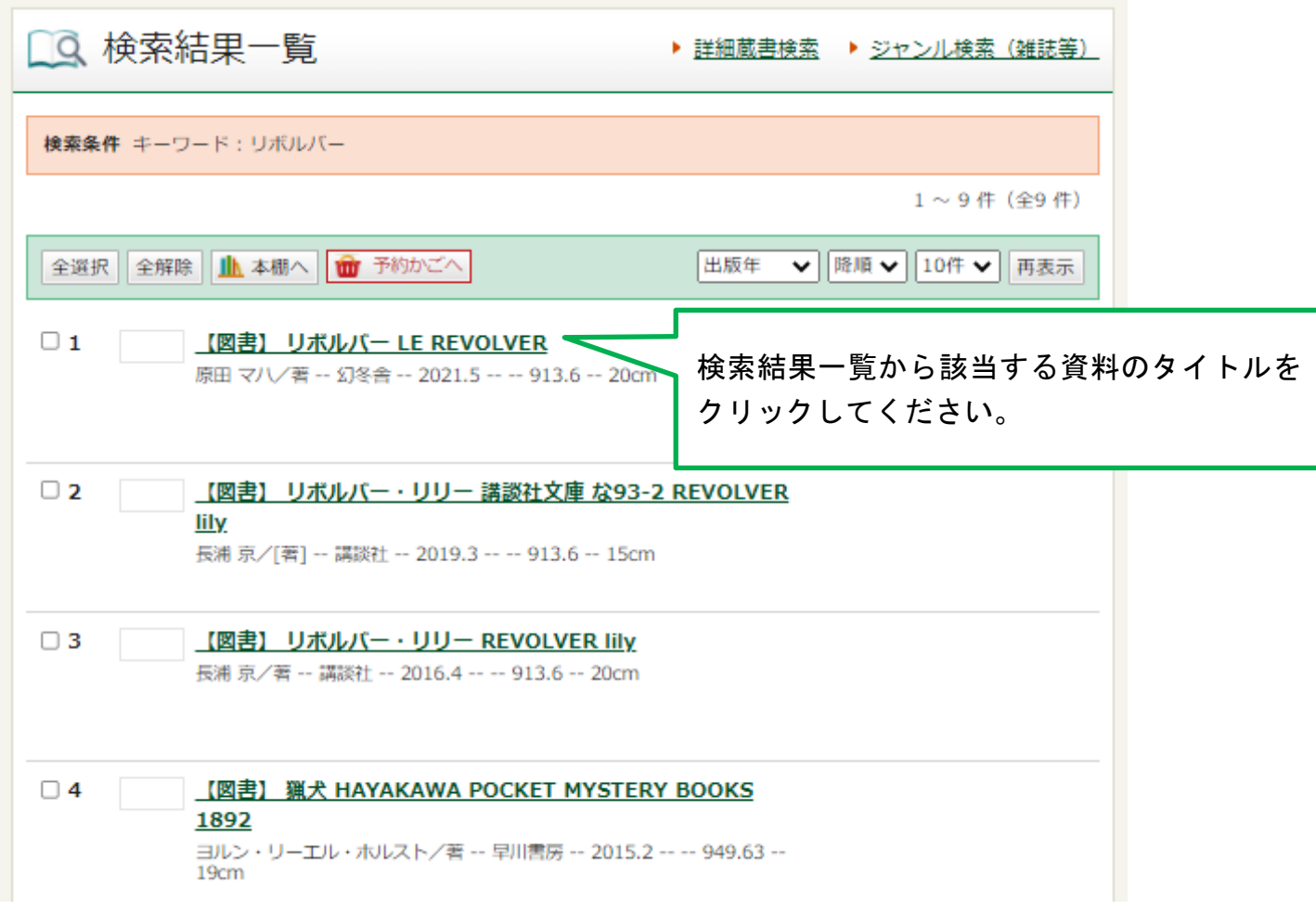

## 資料詳細画面が表示されます。

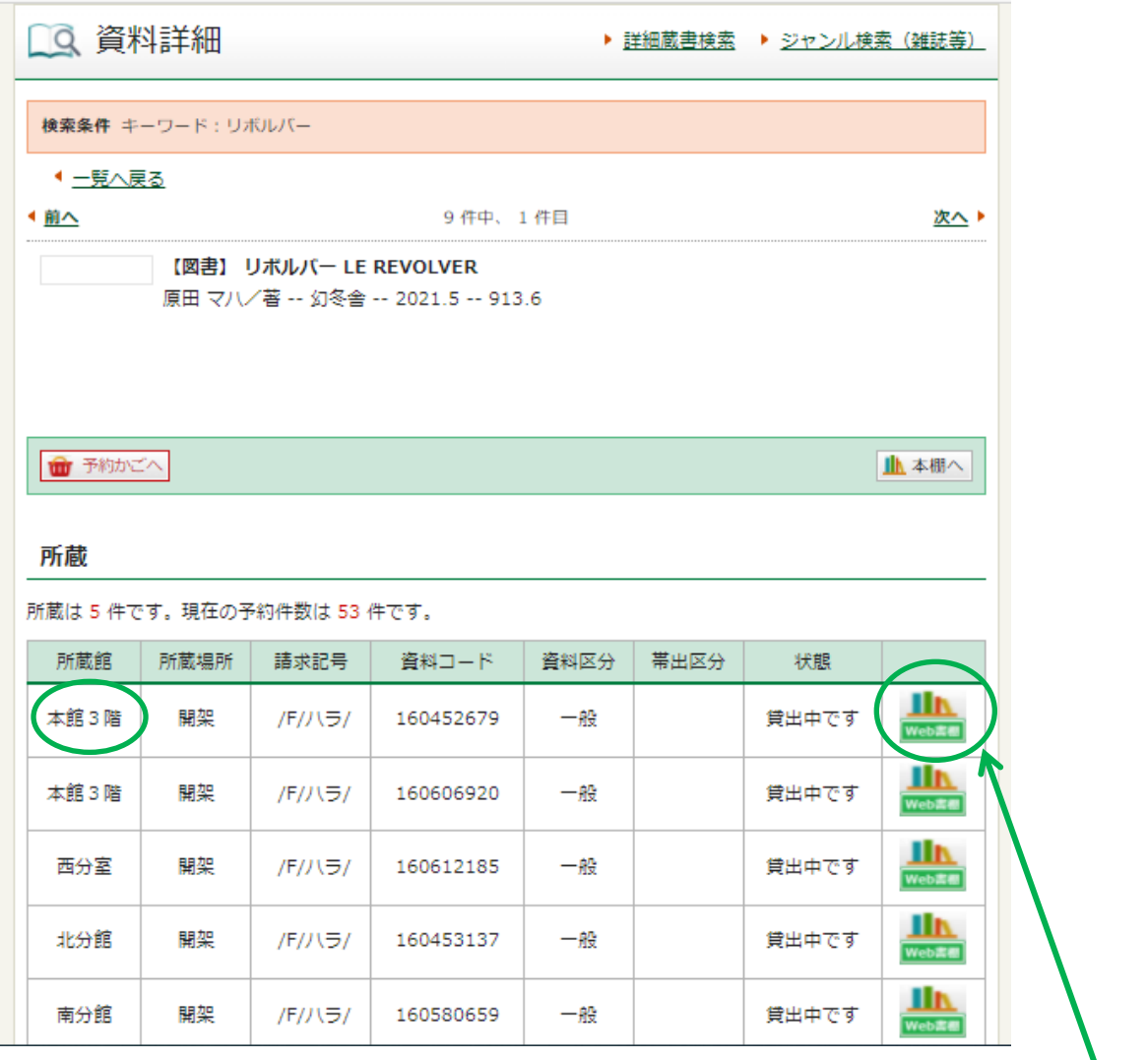

Web 書棚のアイコンが表示されますのでクリックしてください。 Web 書棚の画面に移ります。 ※押したアイコンの所蔵館の Web 書棚が表示されます。

Web 書棚の画面 (ジャケット)

下記画像には書影が表示されていませんが、実際には Google ブックスからの書影が表示されます。 Google ブックスにない資料については書影は表示されません。

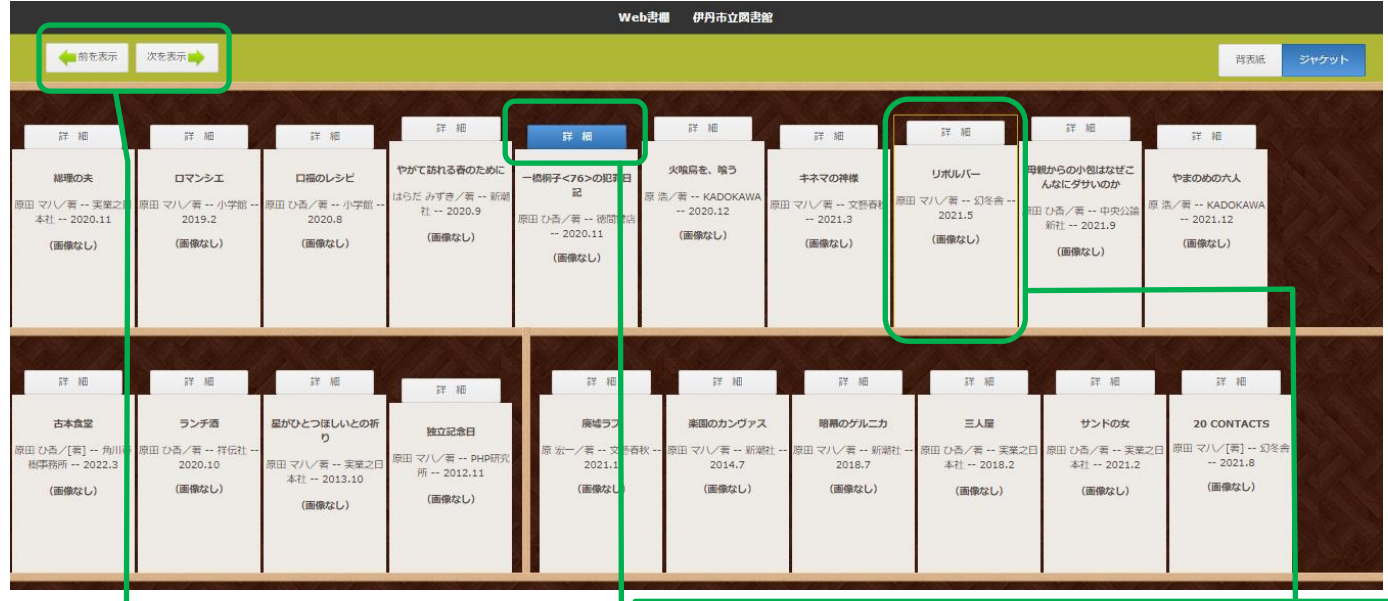

「前を表示」「次を表示」のボタン を押すとそれぞれ前後の書棚の資 料を行き来して見ることができま す。

検索した資料の前後に請求記号順で資料が Web 書 棚に並びます。

並んでいる順番は、実際の図書館の書架と並びとは 異なります。

興味のある本が見つかった場合、「詳細」ボタンから資料 詳細画面に移ることができます。 予約する場合は、そのページから「予約かご」へボタン をクリックしていただき、予約手続きへ進んでください。 ※予約には My ライブラリへのログインが必要になります。詳 細は「「予約かご」について」「予約をする」ページをご確認 ください。

## Web 書棚の画面(背表紙)

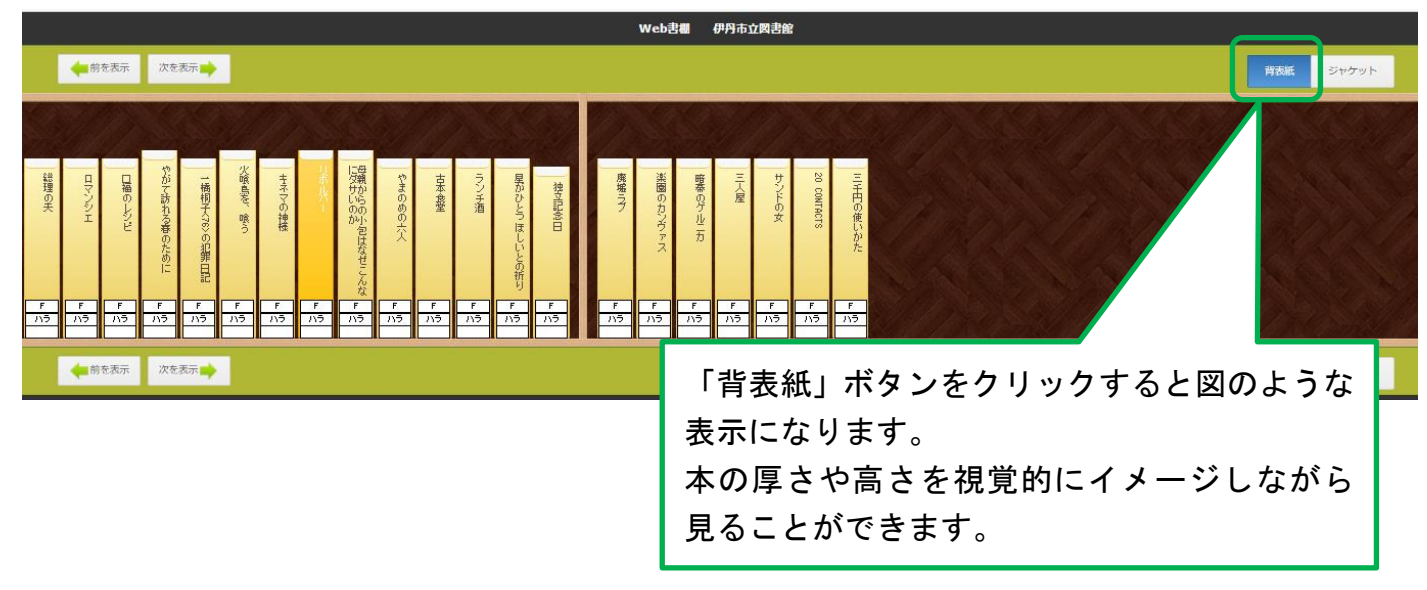